California Environmental Reporting System

## CERS Regulator Portal Help <http://cers.calepa.ca.gov/>

## **Determining Unified Program Element Regulated Facility Count**

- **Question:** How to determine the number of regulated facilities by Unified Program Element?
- **Answer:** Find the count of regulated facilities for a Unified Program element by using the appropriate search criteria indicated below.

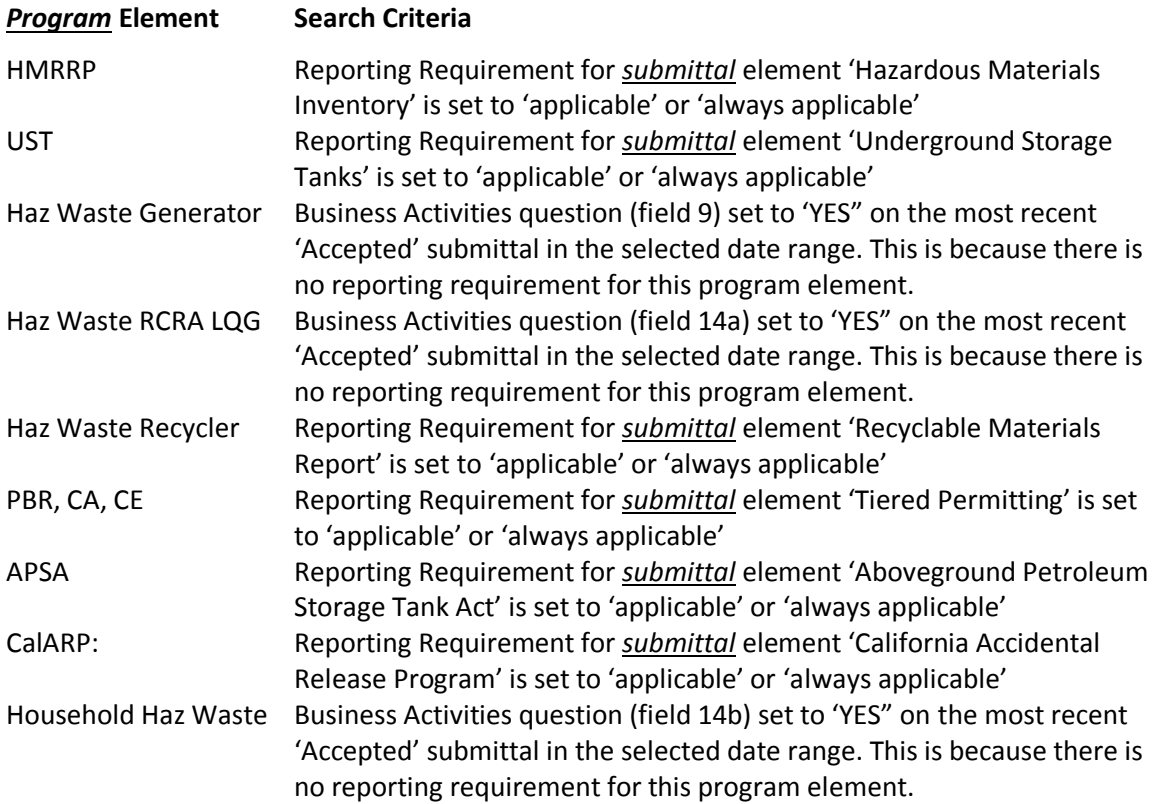

- 1. For searches that rely on a **submittal** element use the Facility Search feature.
	- a. Select the appropriate submittal element as indicated above
	- b. Set the Reporting Requirement to 'Applicable + Always Applicable'
	- c. Leave the Last Submittal Date Range blank.

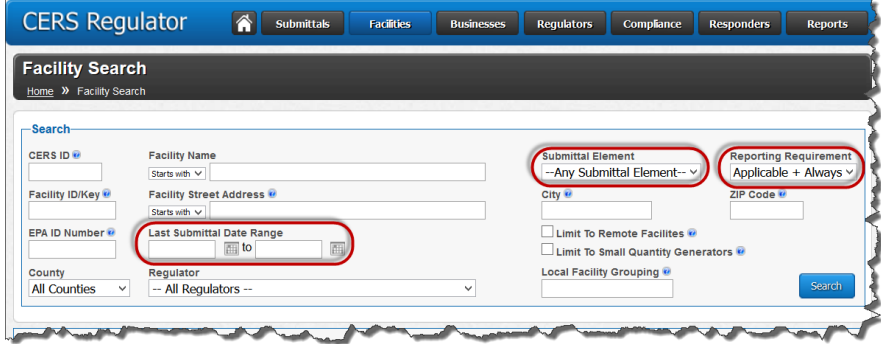

Determining Unified Program Element Regulated Facility Count **Page 1** and 2008 and 2009 and 2009 and 2009 and 2009 and 2009 and 2009 and 2009 and 2009 and 2009 and 2009 and 2009 and 2009 and 2009 and 2009 and 2009 and 2009

d. The results screen displays the number of regulated facilities for the selected UPA.

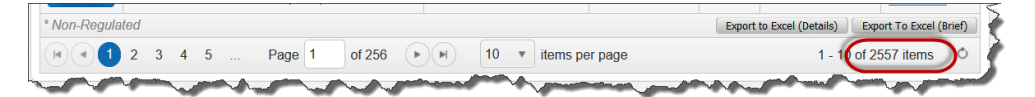

- e. Note that the UPA may change the facility reporting requirement at any time to include or exclude it from a program element.
- f. Using the Facility Search feature, find the facility
- g. Select the 'Reporting Requirements' link
- h. (It's always a good idea to review the instructions…)
- i. Select the 'Change' button
- j. Set the desired submittal element to the desired setting and select the 'Save Changes' button. Note that this may also be a good time to set the 'Next Due Date'.

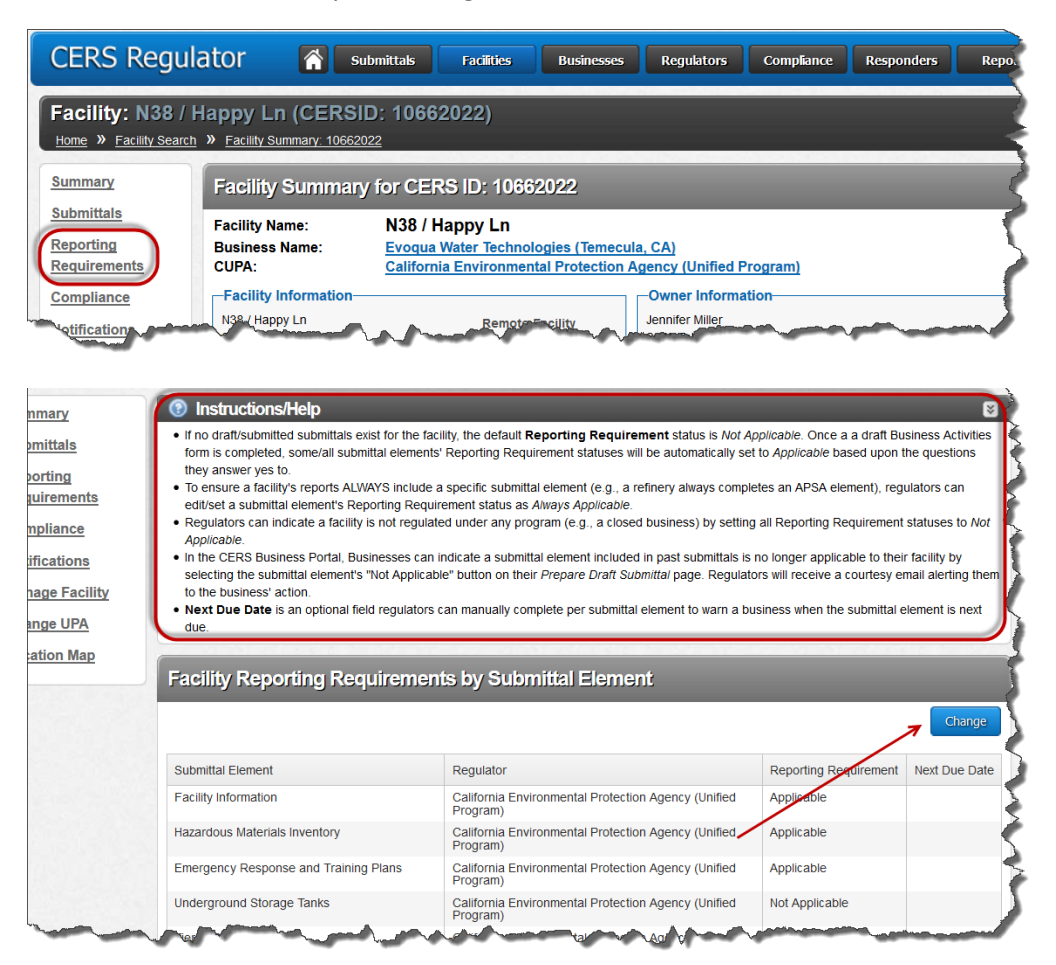

Determining Unified Program Element Regulated Facility Count Last Updated: 6/24/2016 Page 2

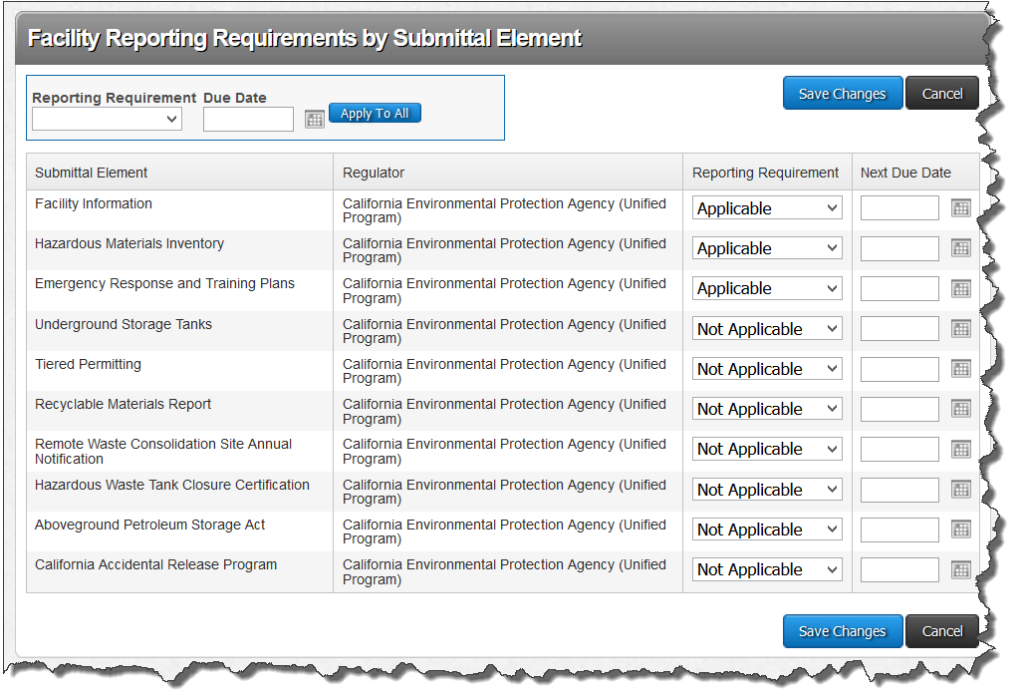

- 2. For a search that relies on a 'yes' response to a Business Activities question (Hazardous Waste Generator, Hazardous Waste LQG, and Household Hazardous Waste) use the Facility Search feature to find ALL regulated facilities in the UPA jurisdiction.
	- a. Set the Submittal Element to 'Facility Information'
	- b. Set the Reporting Requirement to 'Applicable and Always Applicable'
	- c. Leave the Last Submittal Date Range blank

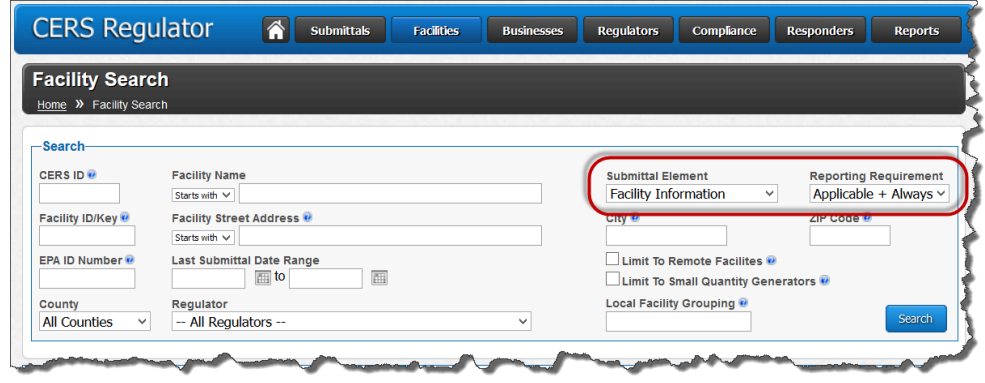

d. The results page provides a list of all facilities within the selected jurisdiction that are required to submit at least the facility information submittal element.

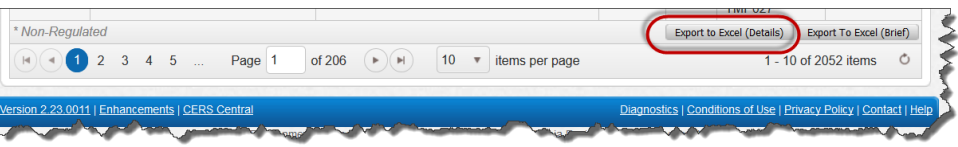

- 3. Select the 'Export to Excel (Details)
- 4. Sort the table by the desired Program Element

Regulator Portal users should visit CERS Central or contact CERS Technical Support (cers@calepa.ca.gov) for assistance

- a. To sort, either remove the top two rows of the spreadsheet and select all of the table or highlight all of the table except rows one and two
- b. Select the appropriate sort parameter
- c. Set the order from Z to A
- d. Count the number of 'Y' responses, minus the number of header rows. This is your count of regulated facilities for the selected Unified Program Element

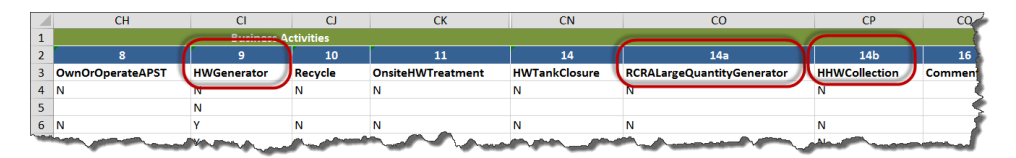

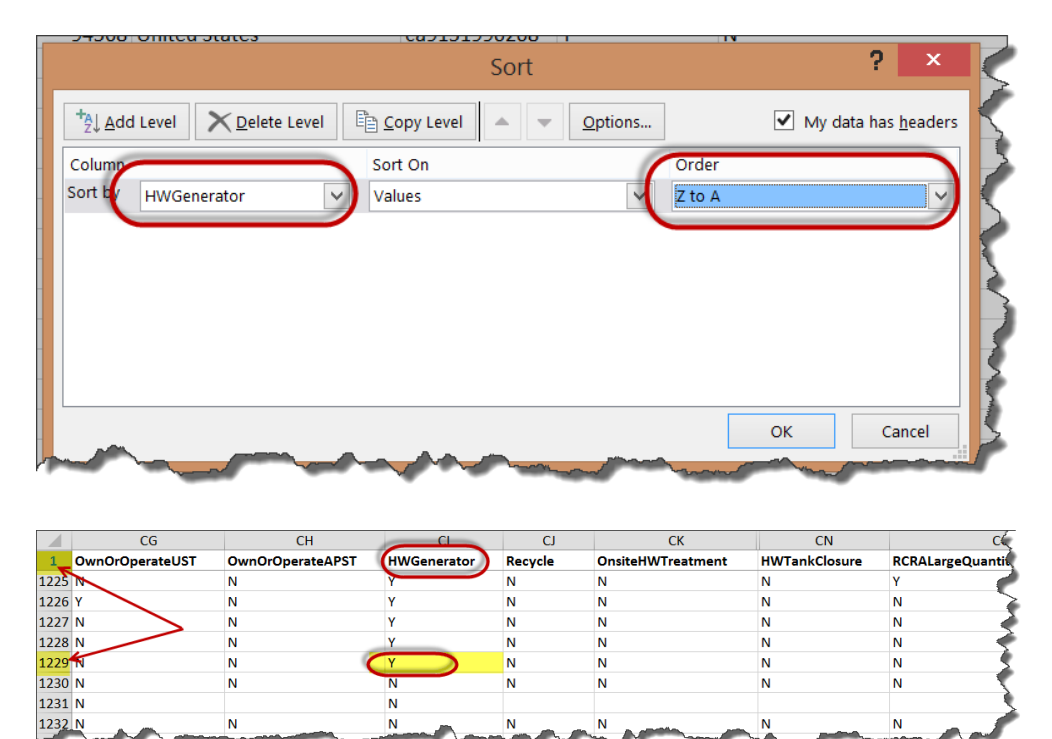

e. Note: If the resulting count is not correct, the facility will need to make a new submittal with the correct responses to the business activities questions.